PTE AV Studio - https://docs.pteavstudio.com/

## **Scheda Animazione**

## $\pmb{\times}$

- Pan Spostamento orizzontale e verticale dell'oggetto/immagine. Usando le frecce in alto e in basso, si inserisce un valore preciso oppure si trascina l'immagine. Facendo clic e trascinando sull'immagine è possibile eseguire lo spostamento con il mouse. Facendo clic sulla parola Pan si ripristina il valore zero dell'oggetto orizzontalmente e verticalmente.
- Zoom Usando le frecce in alto e in basso o inserendo un valore preciso si applica uno zoom + o - all'oggetto/immagine. Facendo clic e trascinando una delle "maniglie" intorno all'immagine è possibile applicare lo zoom con il mouse. Facendo clic sul pulsante presente tra i valori orizzontale e verticale di zoom si determina il loro disaccoppiamento e si possono creare distorsioni su ambedue gli assi. facendo clic sulla parola Zoom si ripristina il valore zero dell'oggetto orizzontalmente e verticalmente.
- Ruota Imposta un valore di rotazione per l'oggetto/immagine. Si inserisce un valore nel riquadro o si passa il mouse su una "maniglia" e si fa clic per ruotare. Facendo clic sulla parola Ruota si ripristina il valore di rotazione a zero.
- L'opzione "Impostazioni" (Linearità) del movimento tra i punti è descritta [qui](https://docs.pteavstudio.com/it/objects-and-animation/linearity)
- L'opzione Centro di spostare il "Centro di rotazione" dell'oggetto/immagine orizzontalmente e/o verticalmente.
- L'opzione Opacità permette di modificare l'opacità dell'oggetto/immagine da completamente trasparente a completamente opaca.
- L'opzione Sfocatura può rendere più nitido (da 0 a -20) o più sfocato (da 0 a 400) un oggetto/immagine. (Non disponibile nella versione Essentials).
- L'opzione Posizione del punto fornisce il tempo in millisecondi dall'inizio della diapositiva.
- L'opzione Regolazione colore è descritta in dettaglio [qui](https://docs.pteavstudio.com/it/objects-and-animation/color_adjustment).

Vedi [Creare un effetto Pan](https://docs.pteavstudio.com/it/techniques/simplepan)

From: <https://docs.pteavstudio.com/>- **PTE AV Studio**

Permanent link: **[https://docs.pteavstudio.com/it-it/9.0/objects-and-animation/animation\\_tab?rev=1401980292](https://docs.pteavstudio.com/it-it/9.0/objects-and-animation/animation_tab?rev=1401980292)**

Last update: **2022/12/18 11:20**

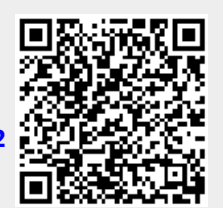